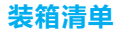

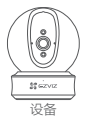

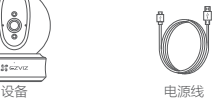

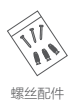

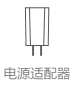

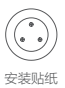

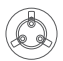

底座配件

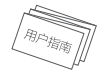

用户指南

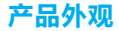

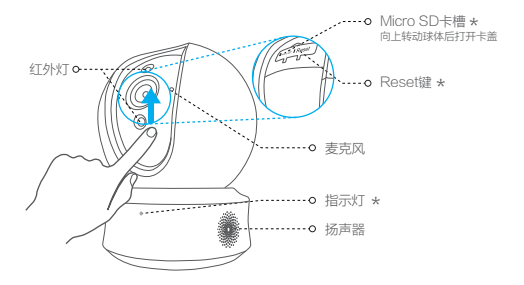

\* 指示灯<br>-------红色常亮:启动中 红色慢闪:网络断开 红色快闪·故障

蓝色慢闪:正常工作 蓝色快闪:配网模式 蓝色常亮:客户端正在访问摄像机

Micro SD卡槽

向上转动球体,插入Micro SD卡,并登录"萤石云"初始化后再使用 \*

Reset键 长按5秒,设备重启并恢复出厂设置

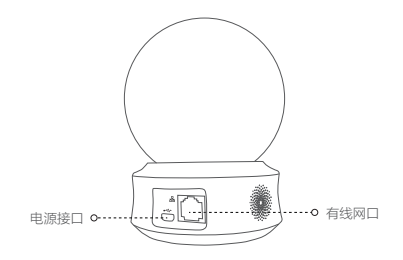

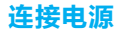

用电源线连接设备背面的电源接口和电源插座,当指示灯处于蓝 色快闪状态时,表示启动完成,请进行网络配置。

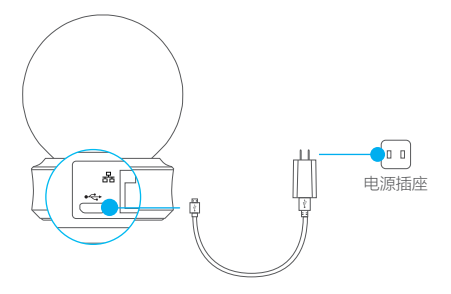

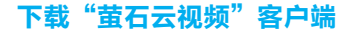

**1 将手机连上您的Wi-Fi网络。** 

2 扫描下面的二维码,下载并安装。

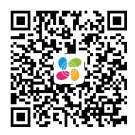

### 扫描二维码下载 "萤石云视频"客户端

6 登录"萤石云视频"客户端,根据提示完成用户注册。

# 添加至"萤石云视频"

**1 登录"**萤石云视频"客户端。

2 选择添加设备,进入扫描二维码的界面。

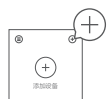

6 扫描用户指南封面上的二维码。

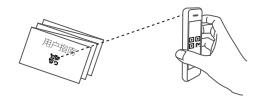

4 根据界面提示完成摄像机的网络配置和添加。

**● 如果连接Wi-Fi网络失败或者您需要更换别的Wi-Fi网络, 请长按RESET** 键5秒,待摄像机重启后按照以上步骤重新配网。

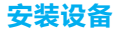

● 安装墙面应具备一定的厚度并且至少能承受3倍于设备的重量。本手册以 顶装为例。

## 1 插入Micro SD卡 (可选)

将球体向上拨,将Micro SD卡插入卡槽中。

❶ 向上拨动球体 ❷ 插入Micro SD卡并登录"萤 石云视频"初始化后再使用

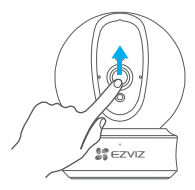

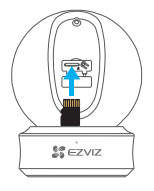

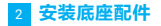

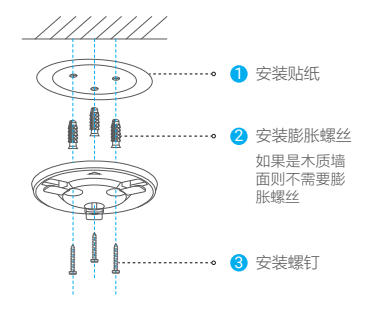

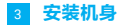

将机身安装到底板上,握住机身顺时针旋转拧紧。

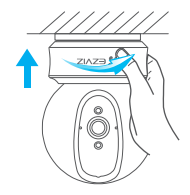

# **FAO**

- Q: 视频加密密码是什么?
- A: 视频加密密码默认为摄像机的验证码,即摄像机标签上六位 大写的字母。
- Q: 如何存储录像?
- A: 摄像机支持三种存储方式,请根据您的情况选择: 1、Micro SD卡(需购买):默认是移动侦测录像模式,可 设置成全天录像模式;
	- 2、云存储(需购买) :默认是移动侦测录像模式;
	- 3、硬盘录像机:默认是全天录像模式。

以上FAQ仍然不能解决问题怎么办?

您可以登录萤石官网www.ys7.com, 选择"服务与下载 > 常见 问题"查看更多问题,还可以添加萤石官方订阅号,咨询在线客 服。

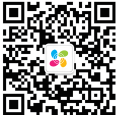

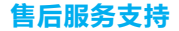

如果您在使用过程中遇到任何问题,您可以拨打服务热线或者联系在线客服。 您可以登录萤石官网查询售后服务站点。 服务执线: 400-878-7878 萤石官网:www.ys7.com

### 上门安装服务

萤石可提供有偿上门安装服务,请拨打服务热线400- 878- 7878查询提供安 装服务的城市和收费,或者扫描下面的二维码,预约上门安装。 如果您购买的商品包安装服务,无需预约或者拨打服务热线,工作人员会主动 联系您。

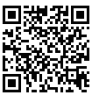

#### 声明

本产品为互联网设备,升级到官方最新软件版本,可使您获得更好的用户体验。 设备的具体参数、维修方法、使用范围及最新程序等内容请登录萤石官网 www.ys7.com查询。

型号核准代码CMIIT ID的显示方式为设备标签。 本手册适用的设备型号:CS- C6CN。

#### 版权所有**©**杭州萤石软件有限公司。保留一切权利。

本手册的任何部分,包括文字、图片、图形等均归属于杭州萤石软件有限公司或其关 联公司(以下简称"萤石")。未经书面许可,任何单位或个人不得以任何方式摘录 、复制、翻译、修改本手册的全部或部分。除非另有约定,萤石不对本手册提供任何 明示或默示的声明或保证。

#### 关于本产品

本手册描述的产品仅供中国大陆地区销售和使用。本产品只能在购买地所在国家或地 区享受售后服务及维保方案。

#### 关于本手册

本手册仅作为相关产品的指导说明,可能与实际产品存在差异,请以实物为准。因产 品版本升级或其他需要,萤石可能对本手册进行更新,如您需要最新版手册,请您登 录萤石官网查阅(www.ys7.com)。

萤石建议您在专业人员的指导下使用本手册。

#### 商标声明

· 董石、EZVIZ、SR为萤石的注册商标。

·本手册涉及的其他商标由其所有人各自拥有。

#### 责任声明

·在法律允许的最大范围内,本手册以及所描述的产品(包含其硬件、软件、固件等) 均"按照现状"提供,可能存在瑕疵或错误。萤石不提供任何形式的明示或默示保证, 包括但不限于适销性、质量满意度、适合特定目的等保证;亦不对使用本手册或使用 萤石产品导致的任何特殊、附带、偶然或间接的损害进行赔偿,包括但不限于商业利 润损失、系统故障、数据或文档丢失产生的损失。

·您知悉互联网的开放性特点,您将产品接入互联网可能存在网络攻击、黑客攻击、 病毒感染等风险,萤石不对因此造成的产品工作异常、信息泄露等问题承担责任,但 萤石将及时为您提供产品相关技术支持。

·使用本产品时,请您严格遵循适用的法律法规,避免侵犯第三方权利,包括但不限 于公开权、知识产权、数据权利或其他隐私权。您亦不得将本产品用于大规模杀伤性 武器、生化武器、核爆炸或任何不安全的核能利用或侵犯人权的用途。

·如本手册内容与适用的法律相冲突,则以法律规定为准。

#### "萤石云"声明

本产品部分功能(包括但不限于实时预览、语音对讲、消息推送、远程管理、分享等 功能)的实现将依赖于互联网、电信增值服务;您若希望实现以上功能,需在萤石云 平台(www.ys7.com)完成用户注册,遵守《萤石服务协议》、《萤石隐私政策》等, 并接入萤石设备,以实现对萤石设备的管理。